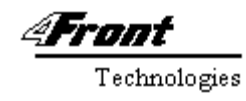

# **Open Sound System 4.0 Installation Notes**

# **Introduction:**

The OSS v4.0 brings many new features to the "de-facto" OSS API designed by 4Front Technologies. The audio engine has been completely overhauled and provides significant advances in software based audio rendering and mixing. OSS v4.0 now features a full duplex virtual audio technology that mixes audio in real-time with complete application transparency.

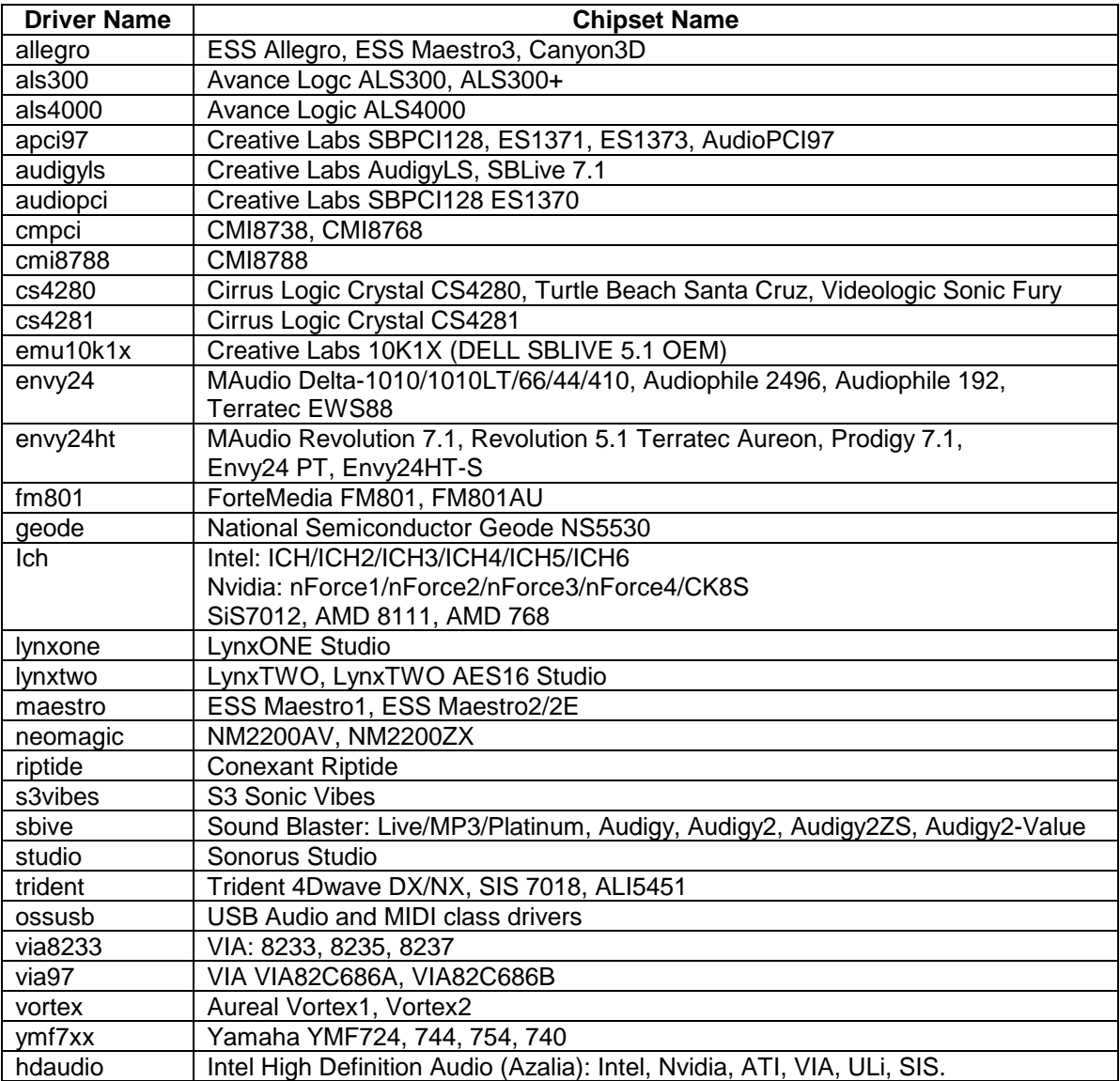

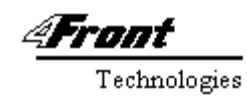

#### **Installation on Linux:**

**WARNING**: Linux 2.6 kernel with kernel sources (or kernel headers), GCC Compiler, Binutils, GNU Make, GTK/GLIB 2.0 libraries must be installed before you can install OSS. Please consult your Linux distributor's manuals on how to install and prepare the kernel sources so that external drivers and modules can be compiled for your kernel.

## **Installation Steps:**

- 1. Log on as root in Console Session (if yo u're logged in Gnome/KDE, you'll need to exit and press <Ctl><Alt><F1> and log in on the Console)
	- RPM package: rpm –I oss-linux -v4.0-123-i386.rpm
	- DEB package dpkg –I oss-linux\_v4.0- 123\_i386.deb
	- TAR package: cd / tar –jxvf oss-linux-v4.0-123 i386.tar.bz2 sh /usr/lib/oss/build/install.sh
- 2. You will have to reboot the system if OSS replaced any driver previously detected.
- 3. To test that the audio package is correctly installed type: osstest and you should hear the test sounds on the front left, right and both speakers. Now log out of the console session

# **Uninstallation Steps:**

- 1. Log on as root in Console session (i.e. you need to log off KDE/Gnome). Now type soundoff to disable audio
	- RPM Package: rpm –e oss-linux
	- DEB Package: dpkg –purge oss-linux
	- TAR Package: sh /usr/lib/oss/scripts/removeoss.sh
- 2. To restore any original audio driver confi gured prior to OSS you will need to use your distribution's audio device configurator. Log out and log back in.

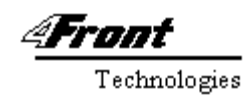

#### **Installation on Solaris:**

Requirements: Solaris 8,9,10,11, GTK/GLIB-1.2.10 libraries

#### **Installation Steps**

- 1. Log on as root
- 2. pkgadd -d oss-solaris-v4.0-123-i386.pkg
- 3. You will have to reboot the system if OSS replaced any driver previously detected.
- 4. To test that the audio package is correctly installed type: osstest and you should hear the test sounds on the front left, right and both speakers.

## **Uninstallation Steps:**

- 1. Log on as root
- 2. pkgrm oss
- 3. reboot the system

### **Instlalation on FreeBSD:**

Requirements: FreeBSD 6.1 or higher. GTK/GLIB 2.0 libraries

## **Installation Steps**

- 1. Log on as root
- 2. pkg\_add oss-freebsd-v4.0-123-i386.tbz
- 3. You will have to reboot the system if OSS replaced any driver previously detected.
- 4. To test that the audio package is correctly installed type: osstest and you should hear the test sounds on the front left, right and both speakers.

### **Uninstallation Steps:**

- 1. Log on as root and type soundoff to disable audio
- 2. pkg\_delete oss\_freebsd\_v4.0-123-i386
- 3. Reboot the system

**\_\_\_\_\_\_\_\_\_\_\_\_\_\_\_\_\_\_\_\_\_\_\_\_\_\_\_\_\_\_\_\_\_\_\_\_\_\_\_\_\_\_\_\_\_\_\_\_\_\_\_\_\_\_\_\_\_\_\_\_\_\_\_\_\_\_\_\_\_\_\_\_\_\_\_\_\_** 

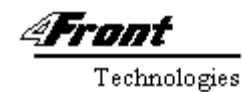

## **Installation on SCO UnixWare/Open Server 6:**

Requirements: GTK/GLIB-1.2.8 (Unixware) or GTK/GLIB-2 for OSR6

#### **Installation Steps**

- 1. Log on as root
- 2. pkgadd -d <full path>/oss-osr6-v4.0- 123-i386.pkg
- 3. You will have to reboot the system if OSS replaced any driver previously detected. If no audio driver
- 4. To test that the audio package is correctly installed type: osstest and you should hear the test sounds on the front left, right and both speakers.

# **Uninstallation Steps:**

- 1. Log on as root
- 2. pkgrm oss
- 3. Reboot the system

## **Bundled OSS applications and utilities:**

The OSS package comes with the following utilities:

**\_\_\_\_\_\_\_\_\_\_\_\_\_\_\_\_\_\_\_\_\_\_\_\_\_\_\_\_\_\_\_\_\_\_\_\_\_\_\_\_\_\_\_\_\_\_\_\_\_\_\_\_\_\_\_\_\_\_\_\_\_\_\_\_\_\_\_\_\_\_\_\_\_\_**

- **ossplay** a command line wav/au file player Usage: ossplay –v foo.wav
- **ossrecord** a command line wav file recorder Usage: ossmix mic.rec ON ossrecord –s48000 –b16 –c2 test.wav
- **ossmix** command line mixer application Usage: ossmix vol 100 pcm 100 mic.rec ON
- **ossxmix** GTK based GUI mixer application Usage: ossxmix –d1 (for virtual mixer) or ossxmix –d0 (for physica device mixer)
- **ossctl** GTK based app for controlling order of the OSS devices Usage: ossctl (will create /usr/lib/oss/etc/dspdevs.map file on exit)
- **ossdetect** automatic detection application Usage: ossdetect to detect devices ossdetect –i to detect devices and install IMUX driver
- **savemixer** saves mixer and audio routing information Usage: savemixer – to save the mixer (will create /usr/lib/oss/etc/mixer.save file) savemixer –L to load saved mixer.save and dspdevs.map settings

4035 Lafayette Place Unit F • Culver City • CA 90232 • USA

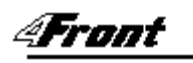

Technologies

- **ossinfo** command line utility for displaying OSS device configuration and info. Usage: ossinfo will display the oss device info (like cat /dev/sndstat) ossinfo –v will display verbose Information
- **osslic** install the OSS License Key
- **ossupdate** download and install updated version of Open Sound. Usage: ossupdate –t (download from test directory) default: download from Release

**Installing your OSS License Key:** 

If you have an Open Sound System license key file (a text file named: Nxxxxxxxx.asc or license.dat), you can type osslic <filename> and then reboot or restart OSS by running soundoff and soundon. Check that the license has been properly registered by typing cat /dev/sndstat (or typing ossinfo)

## **OSS V4.0 Programming Documentation:**

The complete Open Sound System v4.0 programming guide is available at: http://manuals.opensound.com/developer/index.html

## **Technical Support**

Should you require any technical support for the Open Sound System product, please fill out the support request form at: http://www.opensound.com/support.cgi or you may call 4Front Technologies at +1 310 202 8530 between 9AM – 5PM Pacific Time (GMT-8)